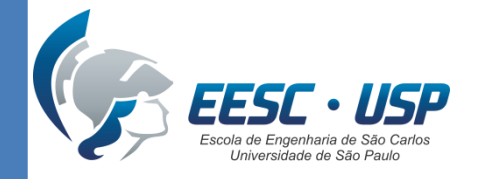

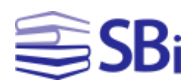

# Publons e ORCiD

Eduardo Graziosi Silva Bibliotecário

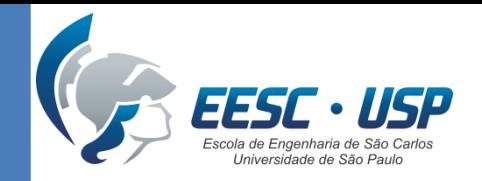

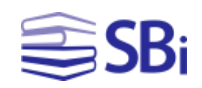

### Identificadores de autores

"Um identificador de autor é um código digital, como um RG, atribuído por um determinado sistema, que permite identificar e individualizar pesquisadores e seus trabalhos." (SISTEMA INTEGRADO DE BIBLIOTECAS DA UNIVERSIDADE DE SÃO PAULO, 2017)

Exemplos: Scopus ID, Researcher ID, Lattes ID, Google ID e ORCiD.

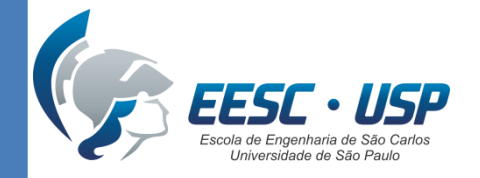

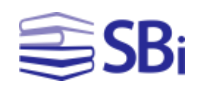

### O que é o Publons?

- "Publons é o novo ambiente em que você pode se beneficiar do ResearcherID aprimorado, adicionar suas publicações, rastrear suas citações e gerenciar seu registro da *Web of Science*." (SISTEMA INTEGRADO DE BIBLIOTECAS DA UNIVERSIDADE DE SÃO PAULO, [2019?])
- Não é *case sensitive*: se você procurar por Eduardo, recuperará eduardo, EDUARDO e outras variações.

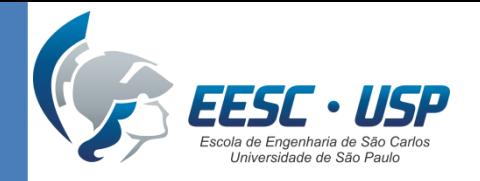

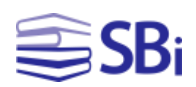

# Funções

- Use o Publons para:
	- rastrear suas publicações;
	- importar métricas de citação da Coleção Principal do Web of Science;
	- corrigir sua atribuição de autor;
	- registrar a atividade de revisão por pares e histórico de edição de periódicos.

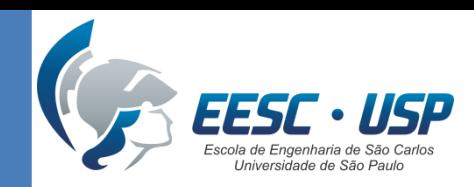

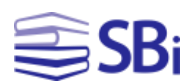

**WEB OF** 

**SCIENCE** 

**REGISTER** 

**LOG IN** 

### Criar a conta

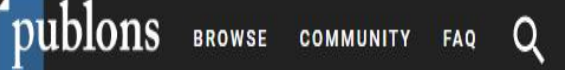

# **Mackn** https://publons.com research impact

Your publications, citation metrics, peer reviews and journal editing work, in one place.

**CREATE A PUBLONS PROFILE** 

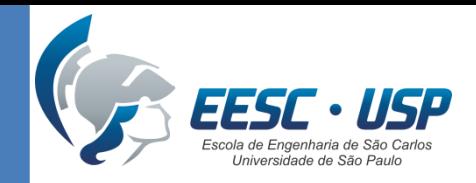

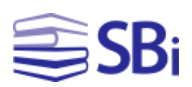

### Criar a conta

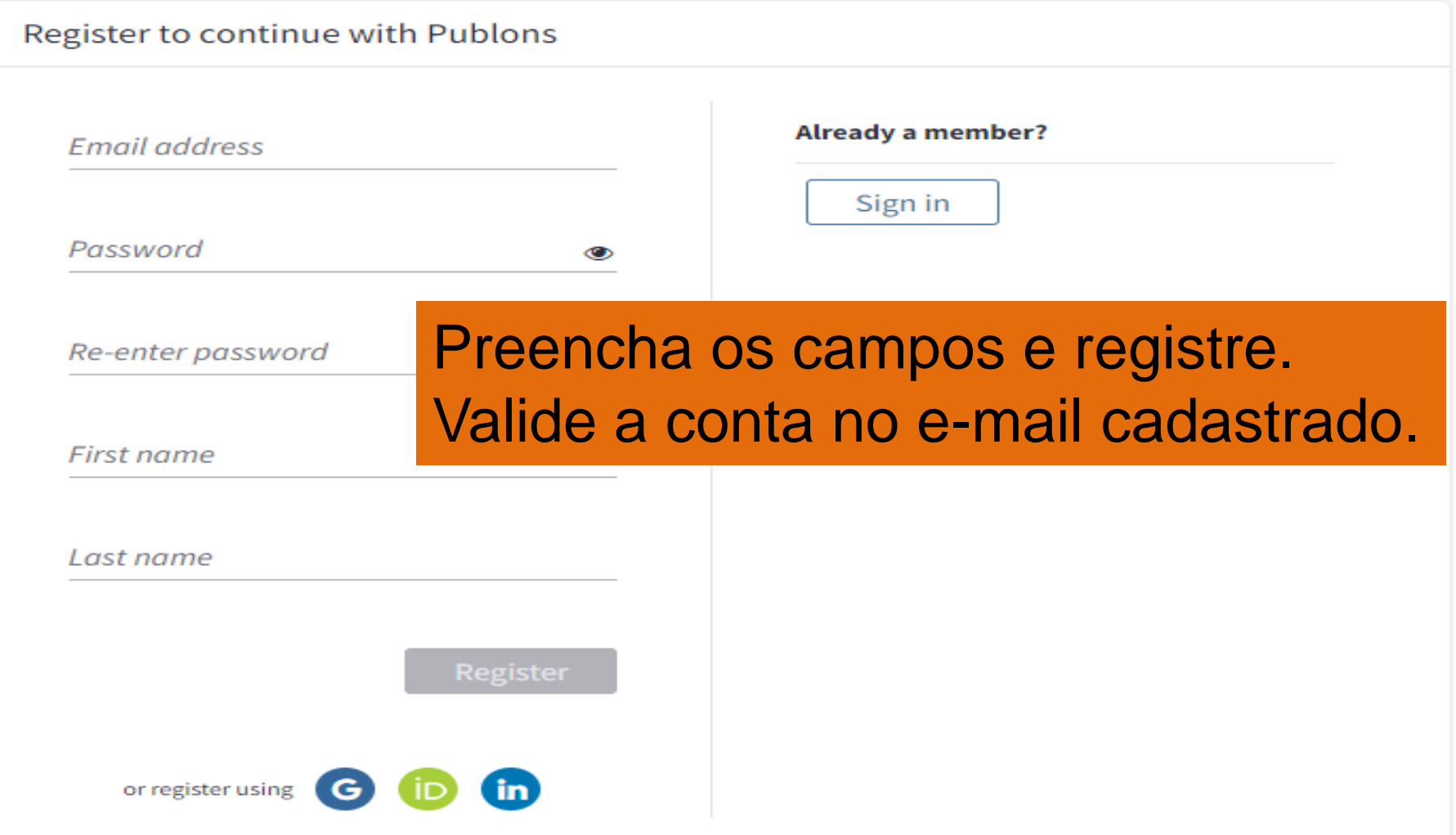

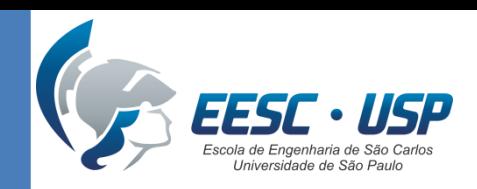

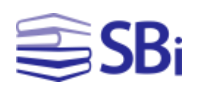

### Criar a conta

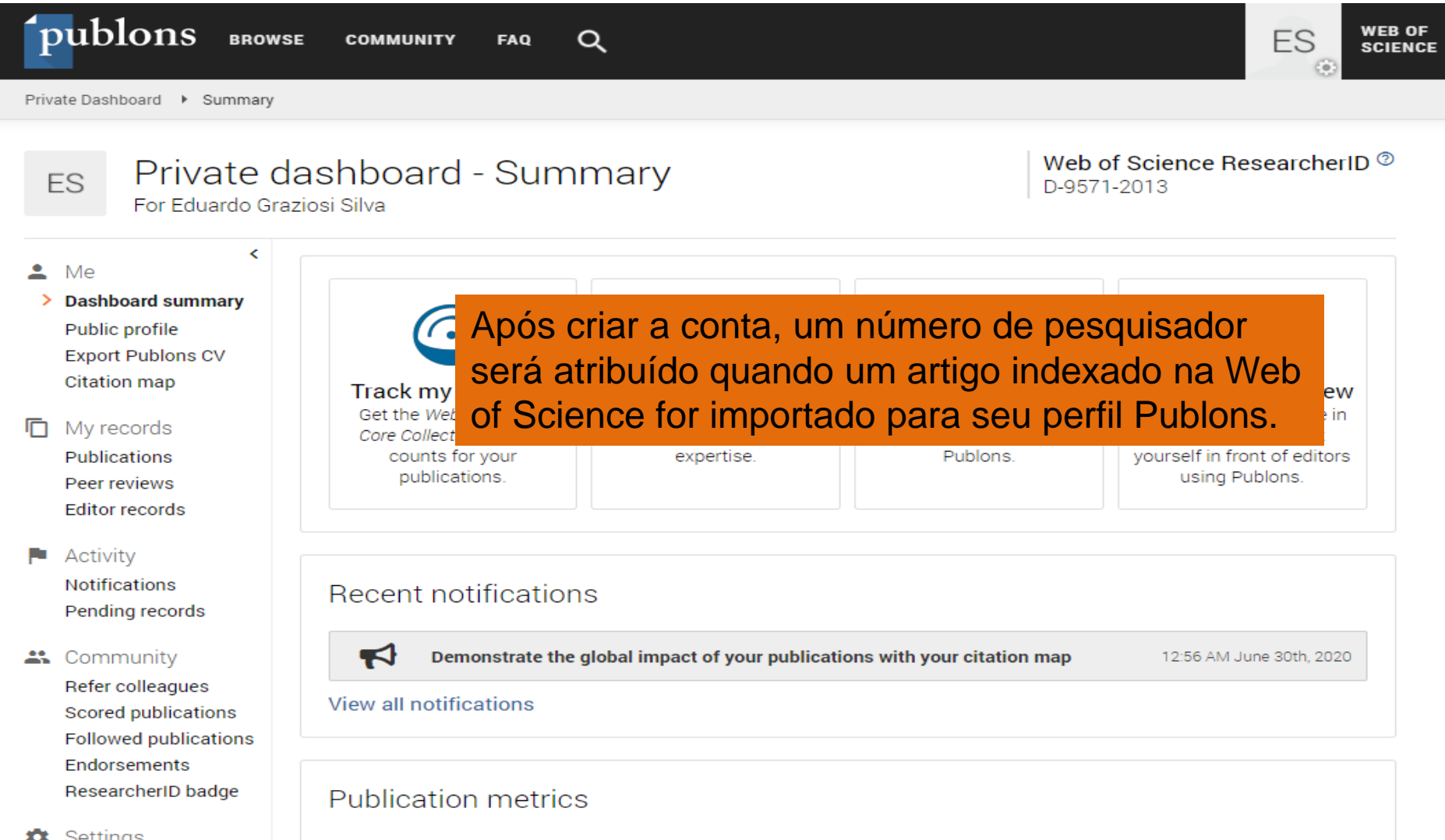

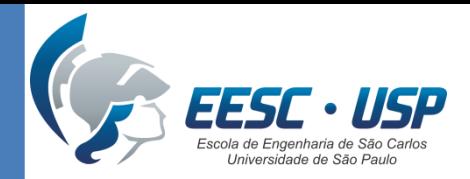

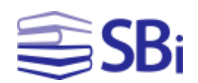

### Conectar o Publons ao ORCiD

### **Publons**

CClarivate

**K** Return To Publons

### Account sign in & security

You can manage emails, create or change your password, connect sign in methods, and request deletion of your account.

Your account sign in & security changes will apply to Web of Science, EndNote, ResearcherID, Publons, and other Clarivate products.

**Emails Password Connected accounts Delete account** 

Connected accounts provide flexibility in sign in options. We do not post back information to your social accounts. If you remove a connected account, your email address will not be automatically removed. You can remove the email address from the Emails tab.

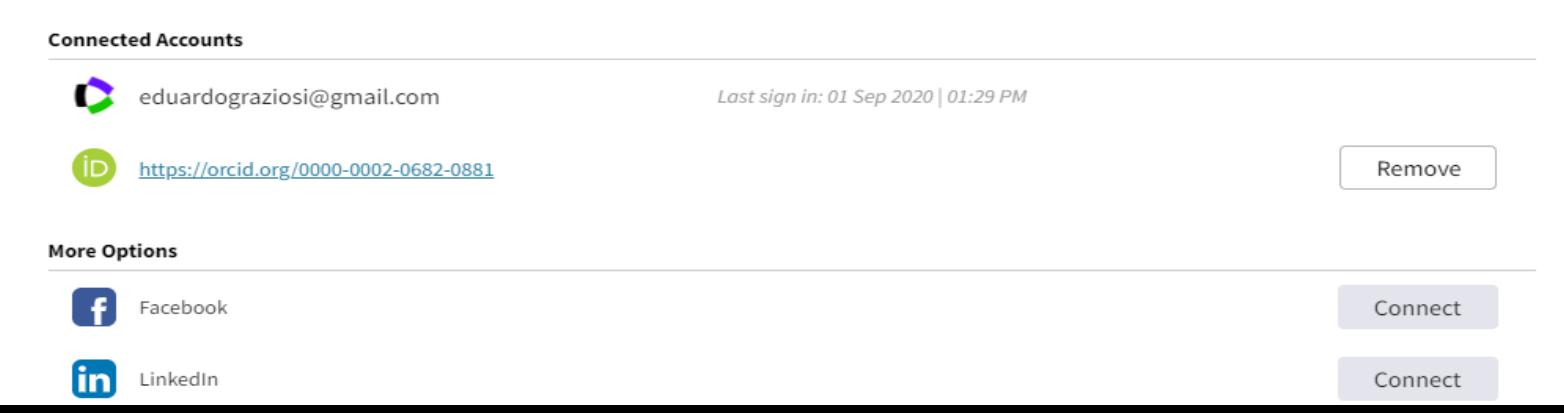

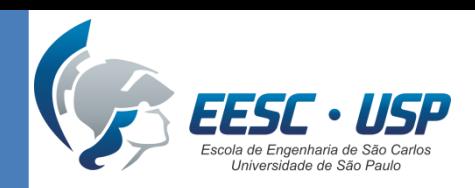

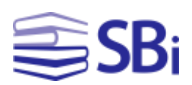

# Afiliação

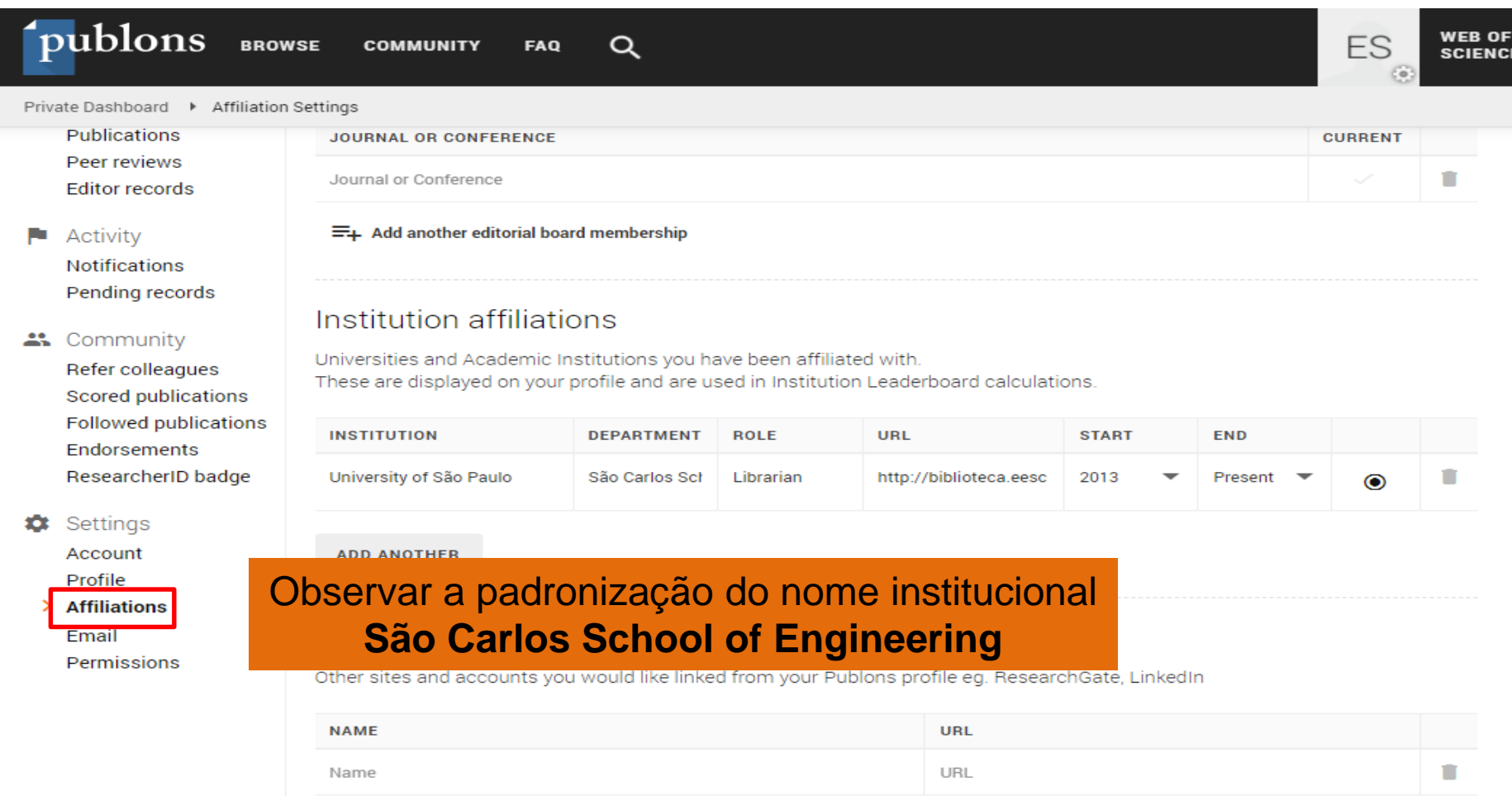

**ADD AFFILIATION** 

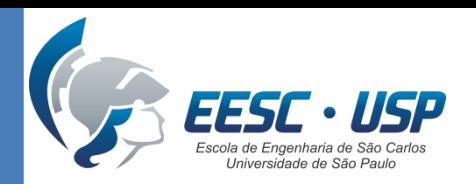

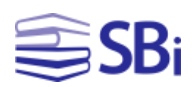

## Configurar o perfil

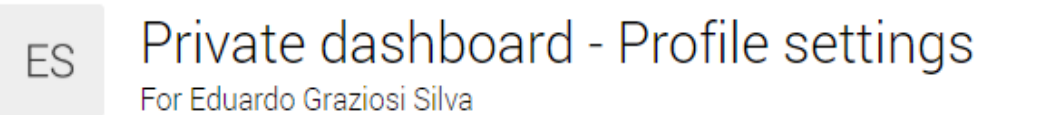

We'll email you once your ResearcherID has been added to your profile.

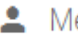

#### è

Dashboard summary Public profile **Export verified record** 

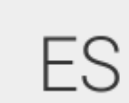

Profile photo

**UPLOAD NEW PHOTO** 

Accepted file types are .png, .jpg, and .gif

#### My records IΠ

**Publications** Peer reviews **Editor records** Awards

- Activity **Notifications** Pending records
- 4: Community

Refer colleagues Scored publications **Followed publications Endorsements** 

### Profile details

**Full Name Eduardo Graziosi Silva** 

### Preencher com todas as variações possíveis do nome.

Alternative publishing names SILVA, Eduardo Graziosi, SILVA, E. Graziosi, SILVA, E Grazi

#### Tell us a bit about yourself

Doctoral student and master in Information Science from Sao Paulo State University (UNESP) and bachelor Library and Information Science from the Federal niversity of Sao Carlos (UFSCar). He is currently a brarian at the School of Engineering of Sao Carlos at he University of Sao Paulo (EESC-USP) where he serves as Head of the User Support Section of the "Prof. Dr. Sérgio Rodrigues Fontes" Library Service. He also teaches in Content Mind, where he offers the MOOC CVLattes: how to create and keep up-to-date.

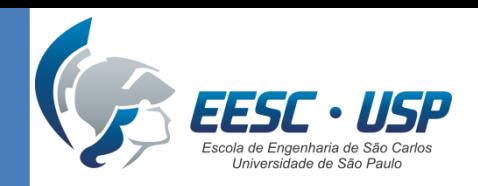

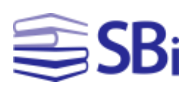

### Importar trabalhos

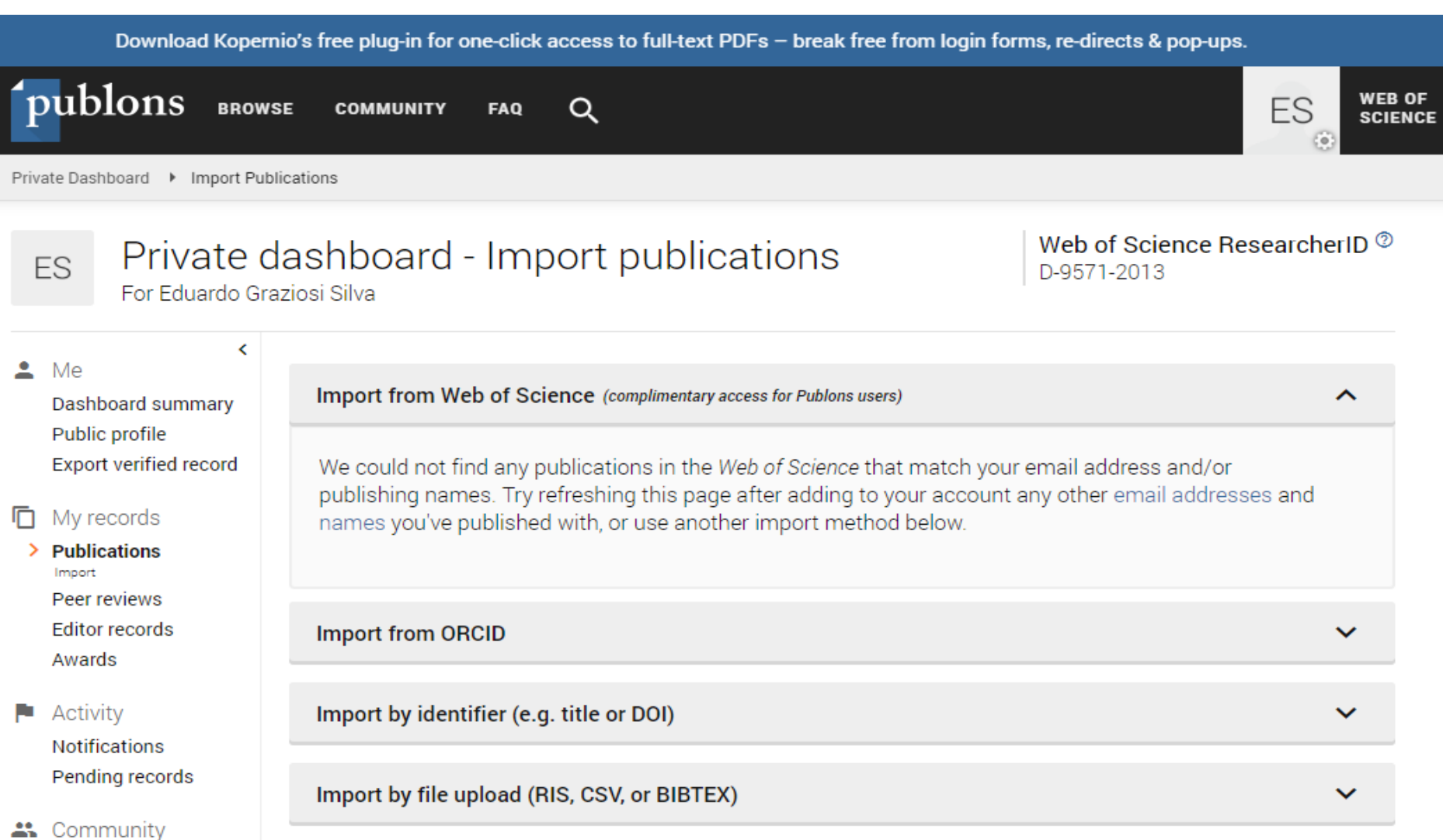

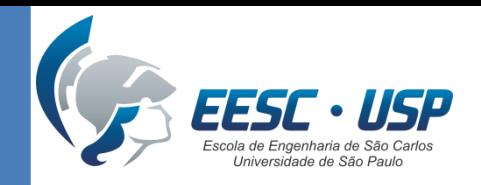

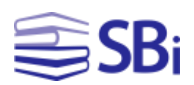

## Perfil público

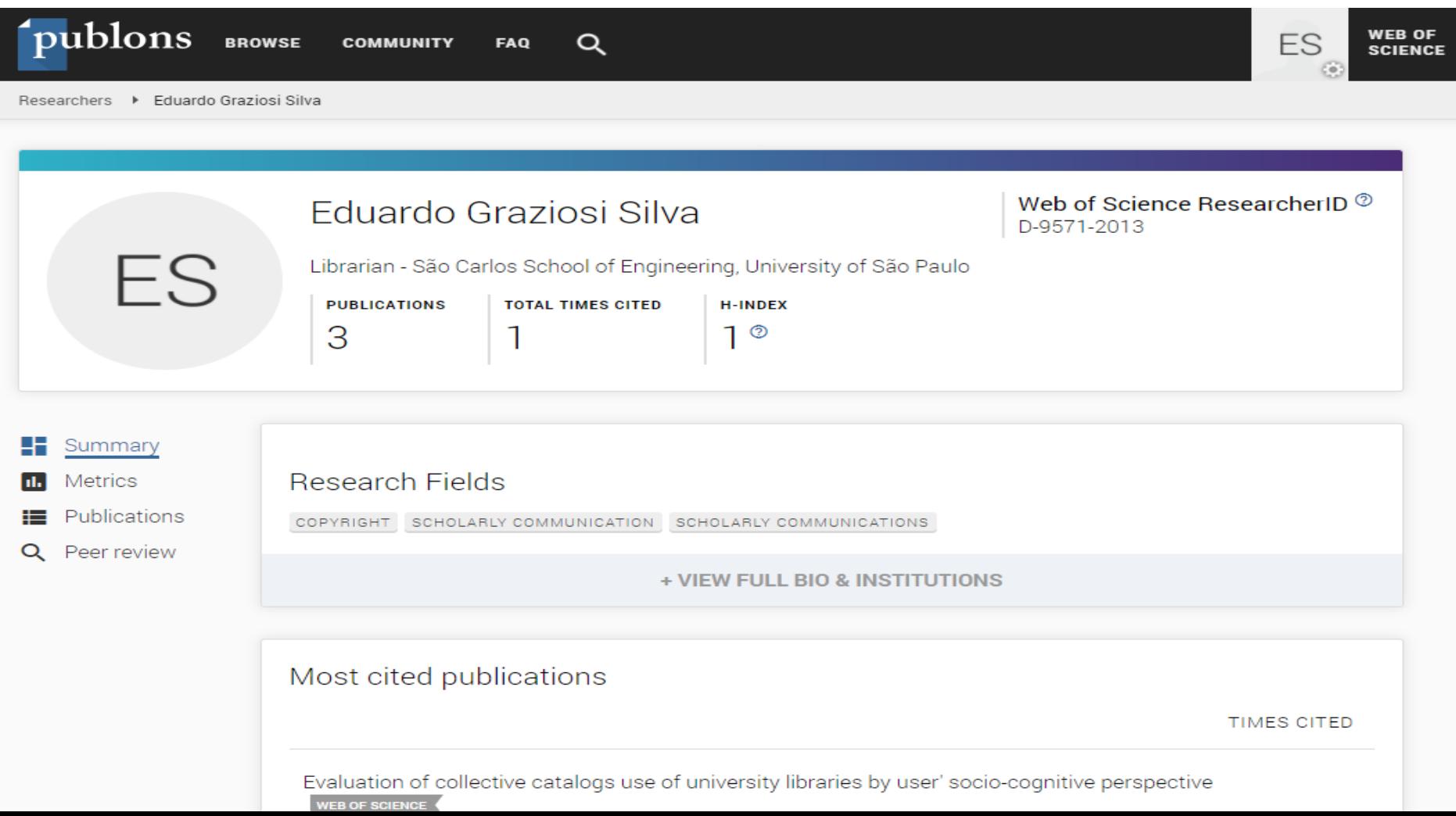

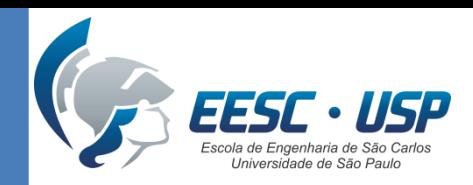

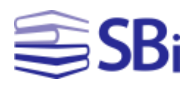

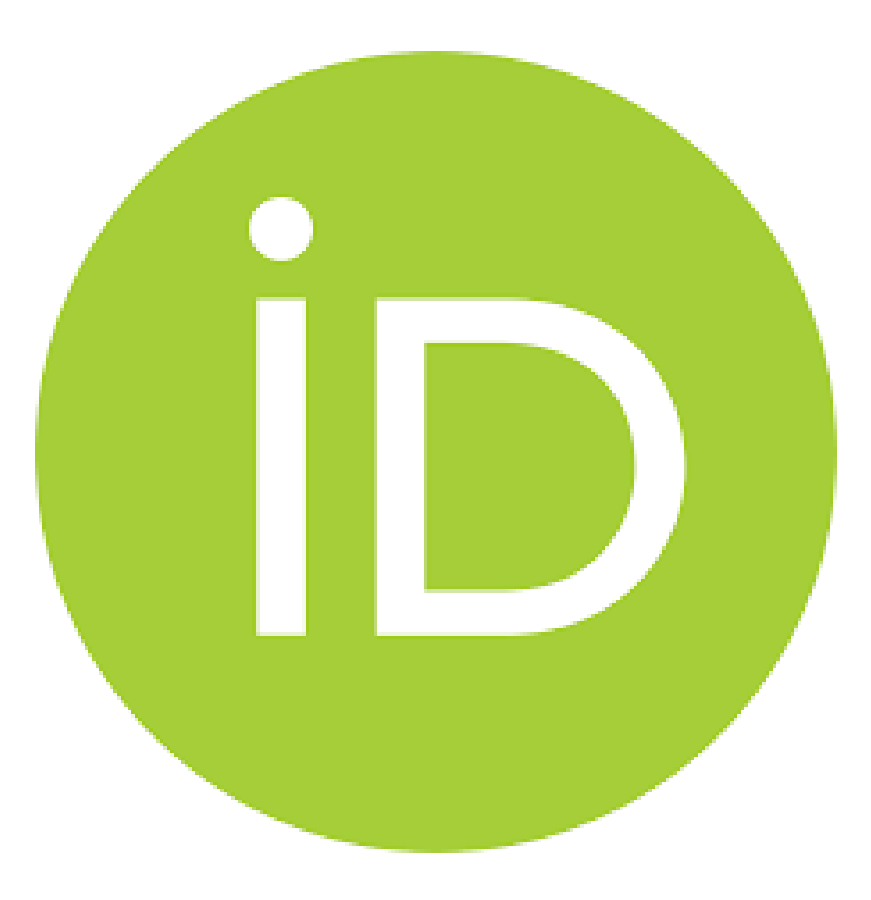

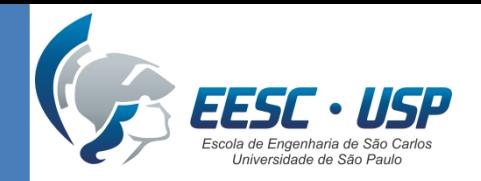

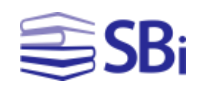

# O que é ORCiD?

"[...] identificador digital único, gratuito e persistente, que distingue um acadêmico/pesquisador de outro e resolve o problema da ambiguidade e semelhança de nomes de autores e indivíduos, substituindo as variações de nome por um único código numérico, algo como '0000-0002-0123-208X.'. Dessa forma, facilita o registro de informações e automatiza a atualização das publicações e produções (artigos, trabalhos, etc)." (SISTEMA INTEGRADO DE BIBLIOTECAS DA UNIVERSIDADE DE SÃO PAULO, [2018?])

### Universidade de São Paulo **Brasil**

### **ORCiD**

O ORCID (Open Researcher and Contributor ID) é um identificador digital único gratuito e persistente, que distingue um acadêmico/pesquisador de outro e resolve o problema da ambiquidade e semelhança de nomes de autores e indivíduos. substituindo as variações de nome por um único código numérico, algo como "0000-0002-0123-208X.". Dessa forma, facilita o registro de informações e automatiza a atualização das publicações e produções (artigos, trabalhos, etc).

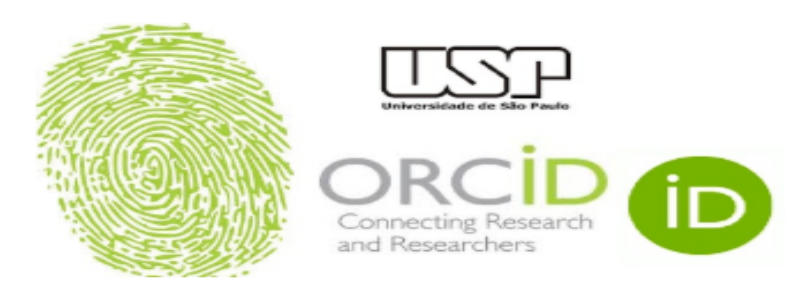

Em 15 de setembro de 2016, a Universidade de São Paulo (USP) passou a ser oficialmente membro institucional da ORCID. A afiliacão permitirá à USP gerar ORCID iDs autenticados ou autenticar os ORCID iDs existentes de todos os integrantes de sua comunidade (estudantes, docentes e servidores técnico-administrativos). Todo docente e pesquisador da USP deve ter seu registro ORCID autenticado.

Atenção: Adicione também o seu número ORCiD ao DataUSP.

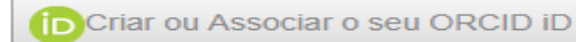

ORCID fornece um identificador digital consistente que o identifica unicamente dentre outros pesquisadores.

#### Acesse o seu ORCID aqui:

O que é ORCID

ĨD

Acessar o seu ORCID iD

# http://www.usp.br/orcid/

30 segundos para criar seu ORCID

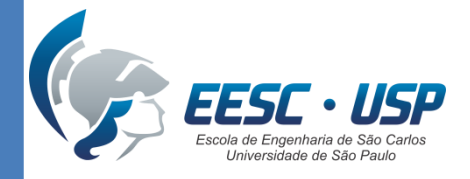

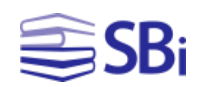

# Criar ou associar seu ORCiDORCID

We need your feedback! Please tell us about your understanding and perceptions of ORCID and your experience of using your iD by completing our community survey. Thank you!

Entrar ou Registre-se para um ORCID iD

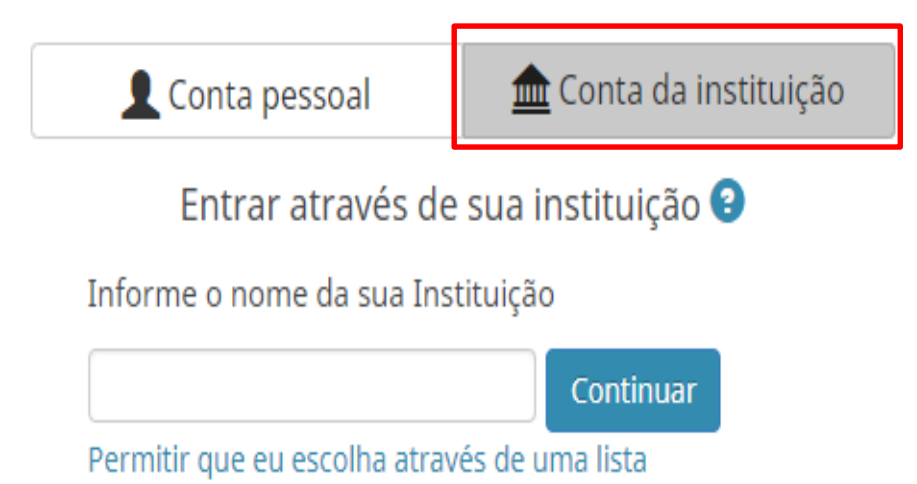

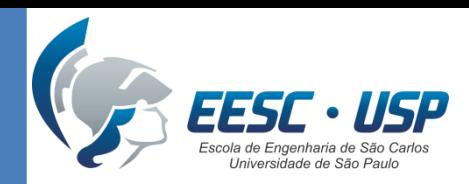

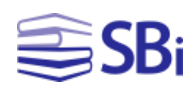

╱⋒

╱⋒

### Adicionar informações

#### $\nearrow$  Também conhecido como

SILVA, Eduardo Graziosi, SiLVA, E Graziosi, SILVA, E Graziosi, SILVA, Eduardo G., SILVA, Eduardo G, SILVA, EG, SILVA E G, SILVA, E.G., SILVA E. G., Eduardo Graziosi Silva, Eduardo G Silva, Eduardo G. Silva, Eduardo Graziosi S, Eduardo Graziosi S.

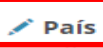

**Brasil** 

#### $\blacktriangleright$  Palavras-Chave

copyright, university library, academic library, reference service, direitos autorais, direito autor

#### $\sqrt{\ }$  Websites

Local de trabalho Site pessoal **Blog pessoal** Twitter ResearchGate LinkedIn Fanpage SlideShare Flickr Mendeley profile

#### $\angle$  E-mails

eduardograziosi@gmail.com

#### Outras IDs

ResearcherID: D-9571-2013 Scopus Author ID: 55956023000 Scopus Author ID: 57196047871

#### Informação)

Fonte: Eduardo Graziosi Silva

Universidade Federal de São Carlos: São Carlos, São Paulo, Brasil 2008-03 a 2011-07 | Bacharel em Biblioteconomia e Ciência da Informação (Departamento de Ciência da Informação)

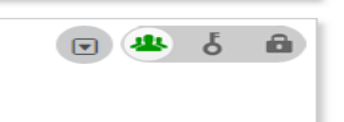

Edição em lote

a

Fonte: Eduardo Graziosi Silva

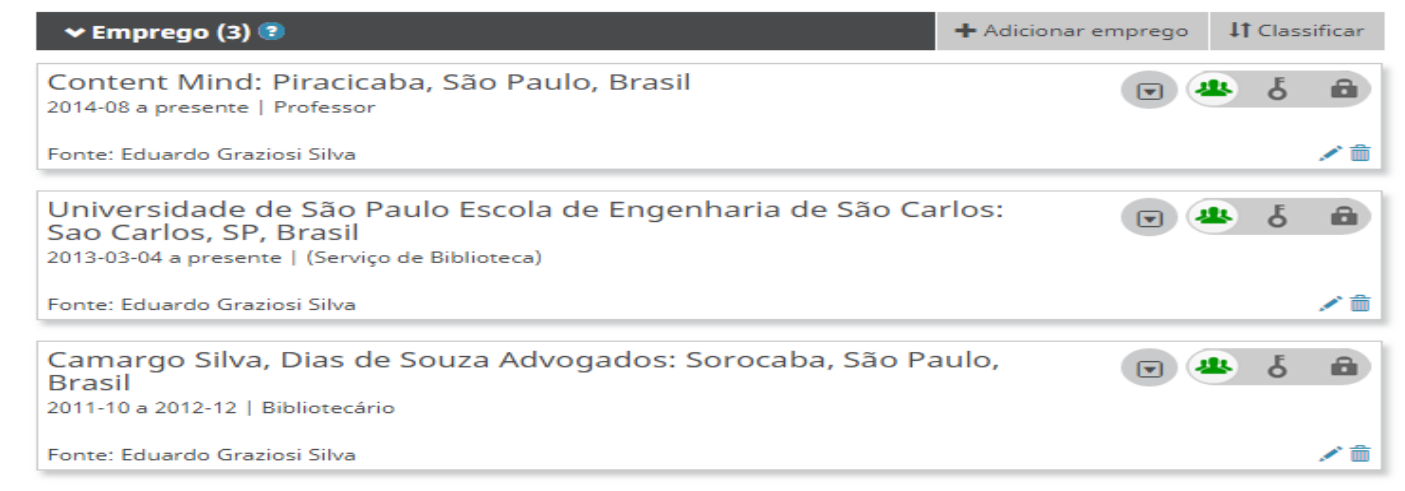

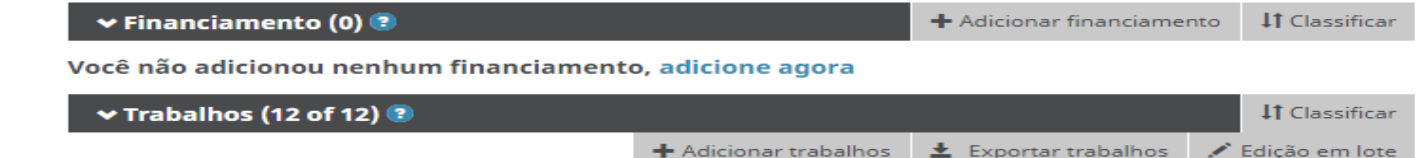

 $\pm$  Exportar trabalhos

The non-univocity of the concept of "author" from the perspective of Wittgenstein and Foucault | La no univocidad del concepto de autor desde la perspectiva de Wittgenstein y

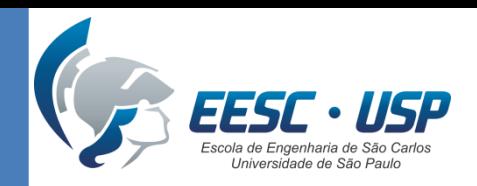

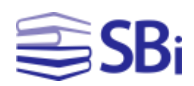

### Adicionar trabalhos

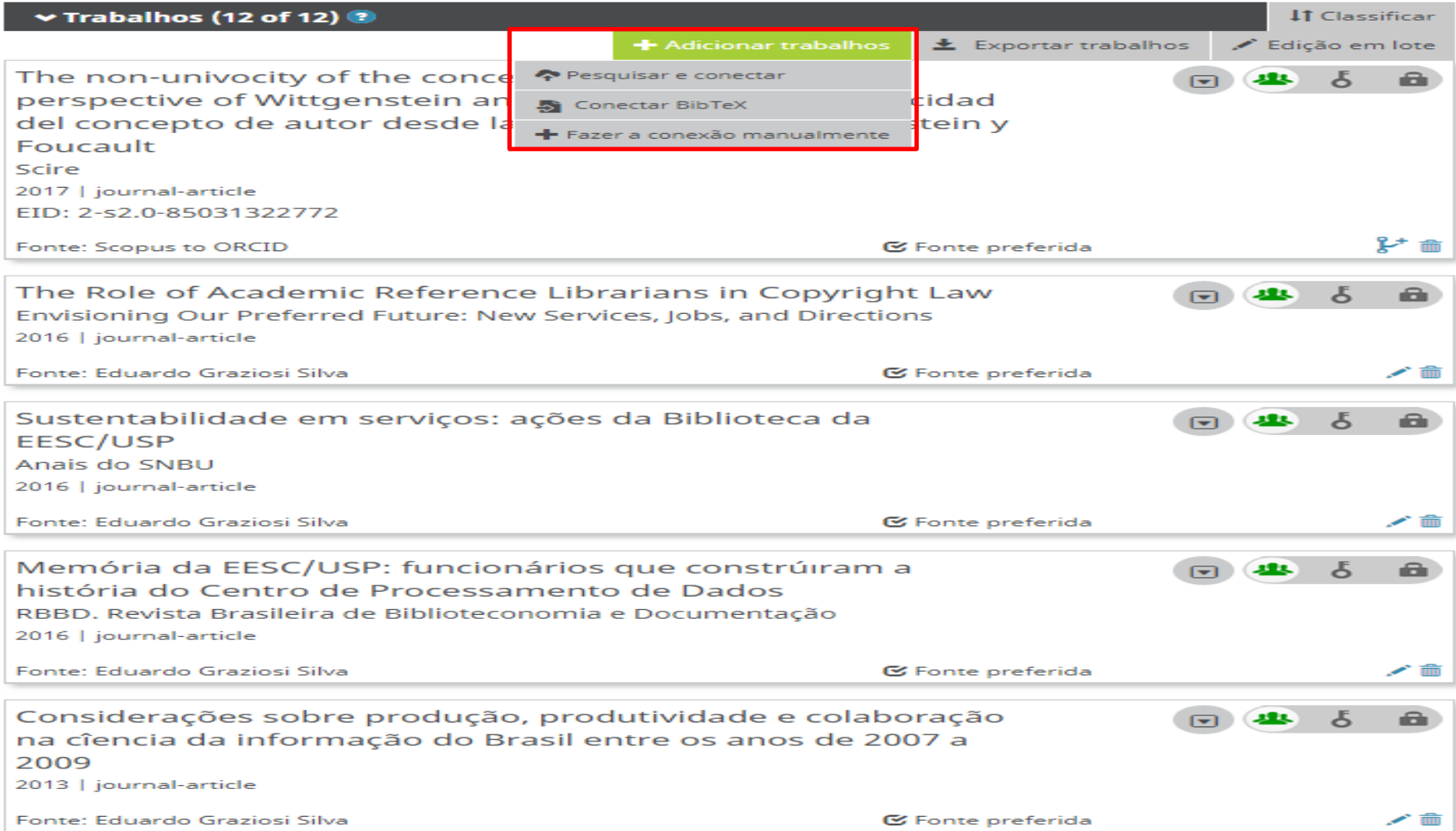

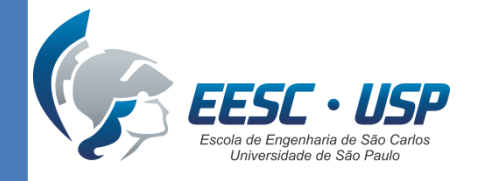

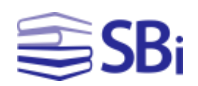

### Adicionar trabalhos

### Utilize a opção **Pesquisar e conectar** para incluir trabalhos automaticamente de outras fontes:

CrossRef Metadata Search (DOI) **ResearcherID Scopus** 

Entre outros...

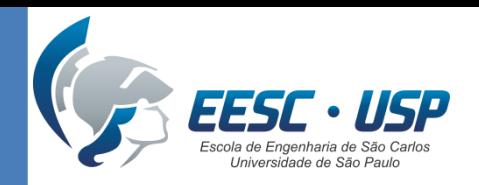

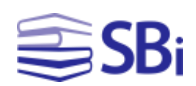

### Adicionar emprego

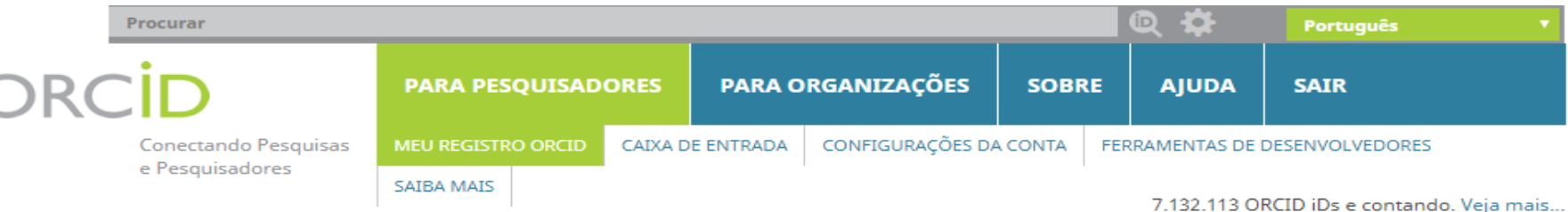

#### $\times$ Eduardo **Graziosi Silva**

#### **ORCID ID**

Ohttps://orcid.org/0000-0002-0682-0881 Visualizar a versão pública

#### $\Box$  Exiba seu iD em outros sites  $\Theta$

Visualização de impressão do registro público <sup>O</sup>

Bobtenha um Código QR para iD<sup>Q</sup>

#### ✔ Também conhecido como

SILVA, Eduardo Graziosi, SILVA, E Graziosi, SILVA, E Graziosi, SILVA, Eduardo G., SILVA, Eduardo G, SILVA, EG, SILVA E G, SILVA, E.G., SILVA E. G., Eduardo Graziosi Silv Eduardo G Silva, Eduardo G. Silva Eduardo Graziosi S, Eduardo Graziosi S

Biografia <sup>O</sup>

Doctoral student and master in Information Science from Sao Paulo State University (UNESP) and bachelor in Library and Information Science from the Federal University of Sao Carlos (UFSCar). He is currently a librarian at the School of Engineering of Sao Carlos at the University of Sao Paulo (EESC-USP) where he serves as Head of the User Support Section of the "Prof. Dr. Sérgio Rodrigues Fontes" Library Service. He also teaches in Content Mind, where he offers the MOOC CVLattes: how to create and keep up-to-date.

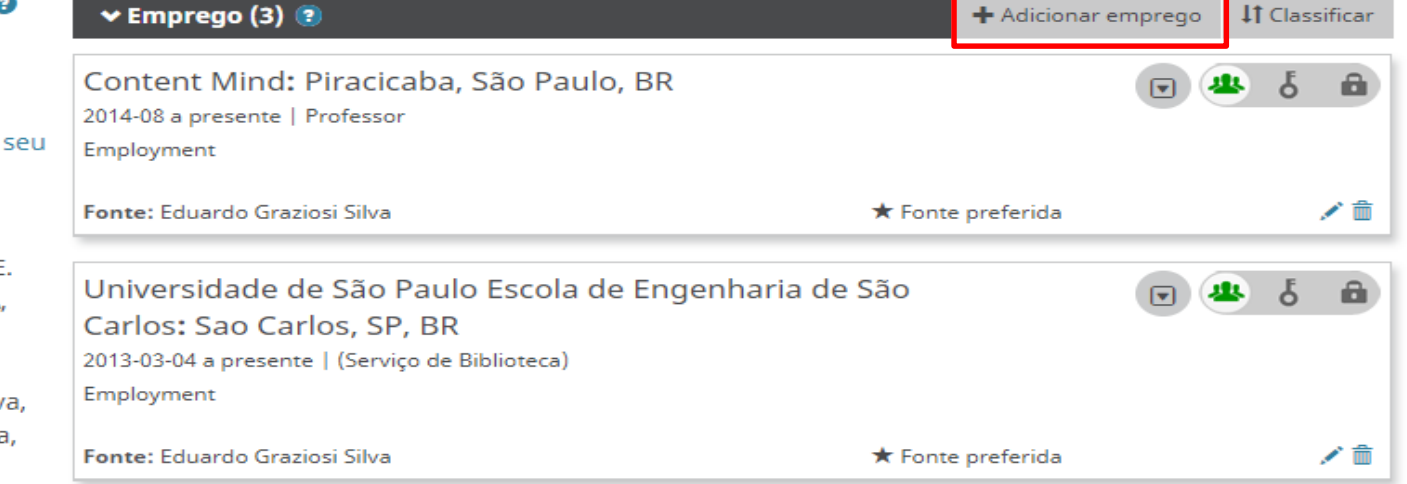

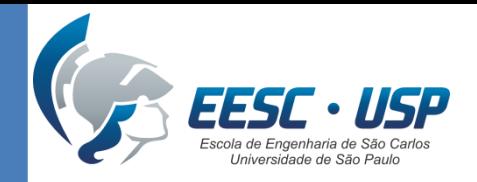

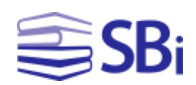

### Adicionar emprego

### **ADICIONAR EMPREGO**

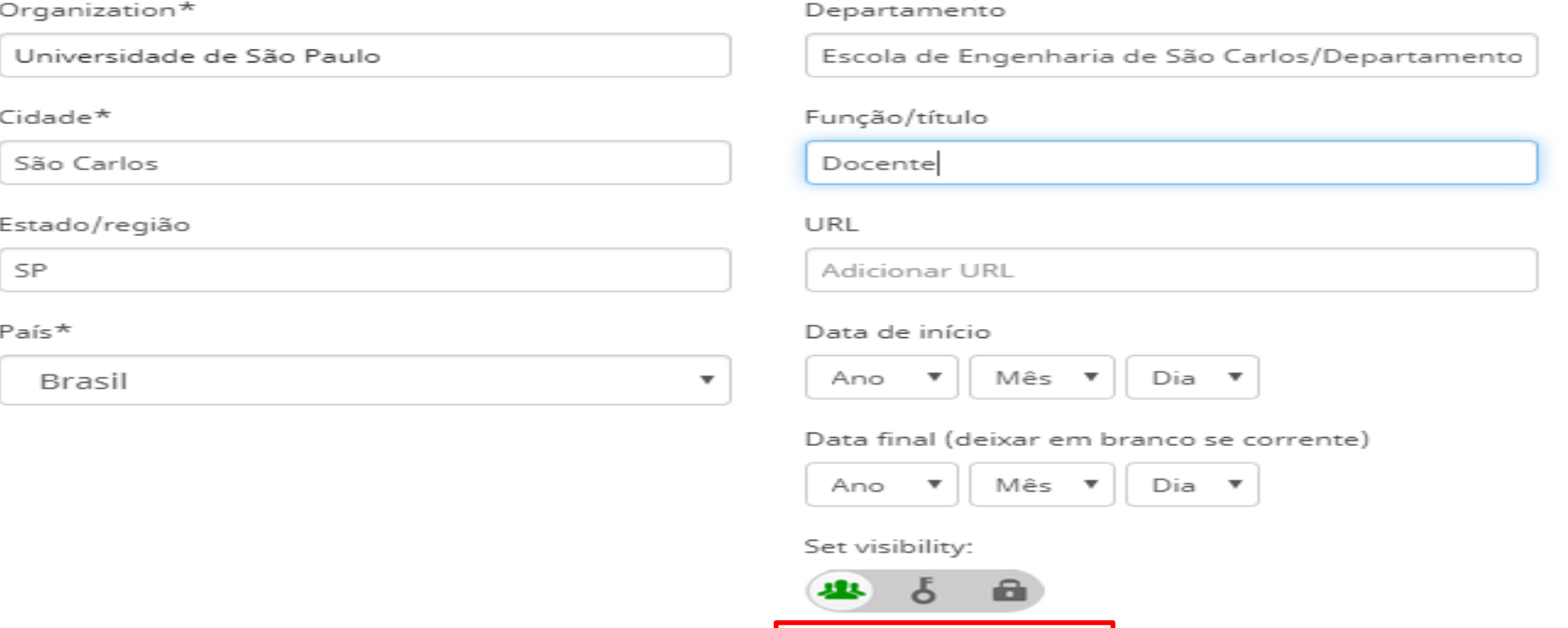

Adicionar à lista

Cancelar

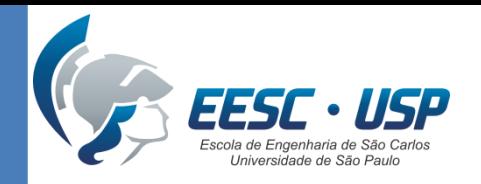

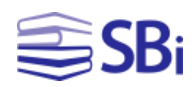

# Configurar a visualização do perfil

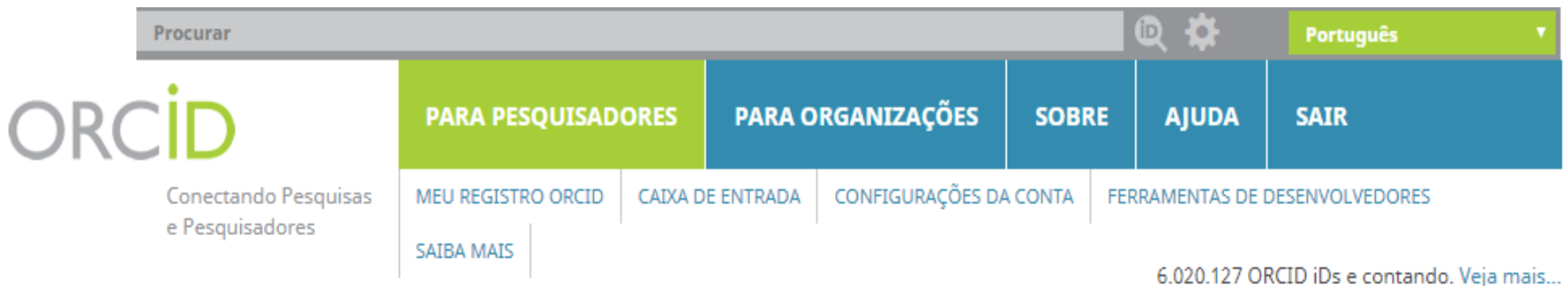

We need your feedback! Please tell us about your understanding and perceptions of ORCID and your experience of using your iD by completing our community survey. Thank you!

### **∕Eduardo** Graziosi Silva

#### **ORCID ID**

Ohttps://orcid.org/0000-0002-0682-0881 Visualizar a versão pública

 $\Box$  Exiba seu iD em outros sites $\Theta$ 

Visualização de impressão do registro público<sup>0</sup>

#### Biografia <sup>O</sup>

Master in Information Science from Sao Paulo State University (UNESP) and bachelor in Library and Information Science from the Federal University of Sao Carlos (UFSCar). He is currently a librarian School of Engineering of Sao Carlos at the University of Sao Paulo the User Support Section of the "Prof. Dr. Sérgio Rodrigues Fontes' **AL** todos Content Mind, where he offers the MOOC CVLattes: how to create

 $\vee$  Emprego (3) <sup>(2)</sup>

Content Mind: Piracicaba, São Paulo, BR  $204400 - 22222100000$ 

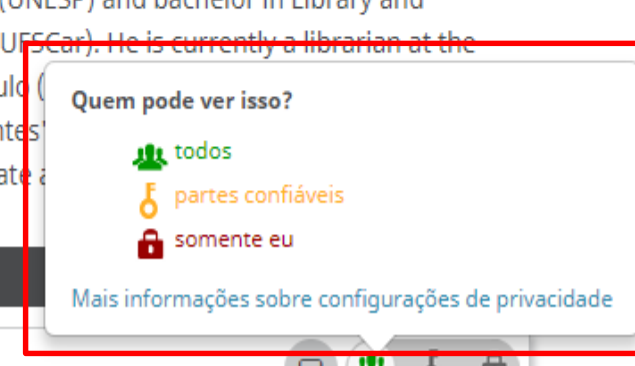

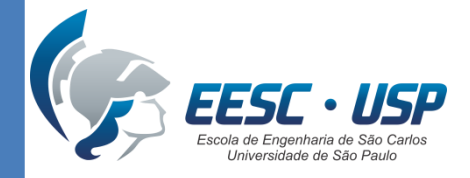

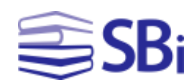

### **Buscar outros pesquisadores**

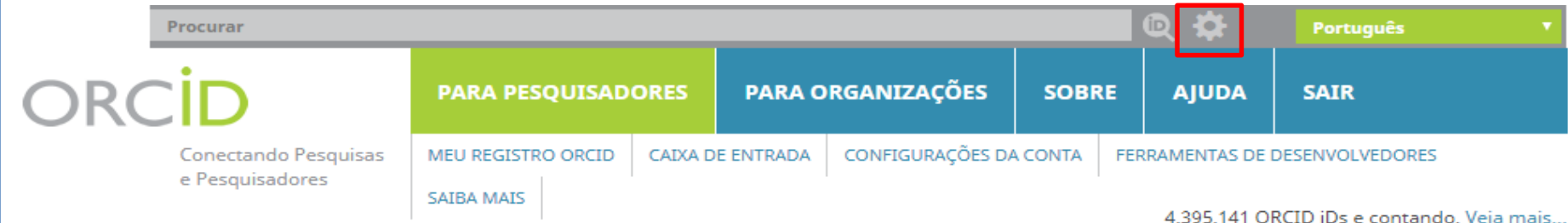

4.395.141 ORCID iDs e contando. Veja mais...

### **Busca Avançada**

Buscar informações visíveis ao público nos registros ORCID

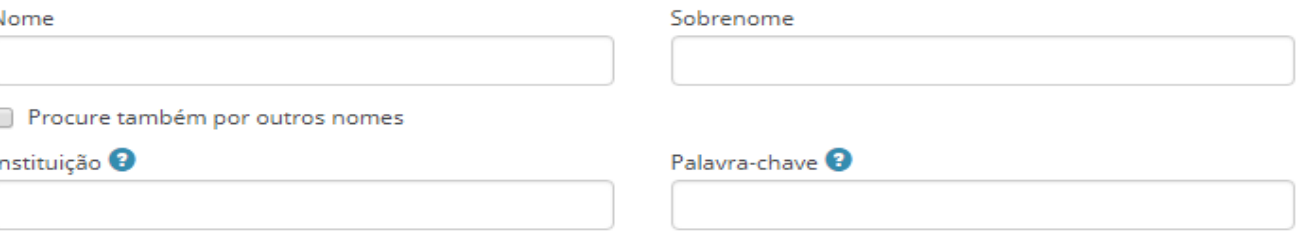

Ou buscar um iD ORCID específico.

ORCID iD (XXXX-XXXX-XXXX-XXXX)

Procurar

N

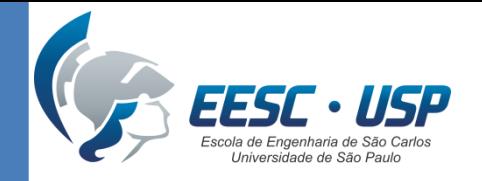

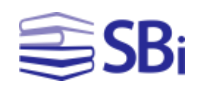

# Incluir ORCiD no Currículo Lattes

- 1. Acesse seu Currículo Lattes em [http://lattes.cnpq.br.](http://lattes.cnpq.br/)
- 2. Clique no módulo "Dados gerais".
- 3. Clique em "Identificação".
- 4. Selecione o campo "Outros identificadores".
- 5. Clique em "Register or Connect your ORCiD  $ID$ ".
- 6. Autorize o acesso do CNPq ao seu ORCiD.

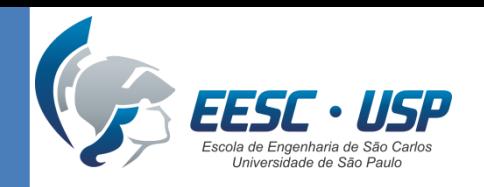

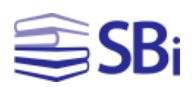

### Configurar a conta

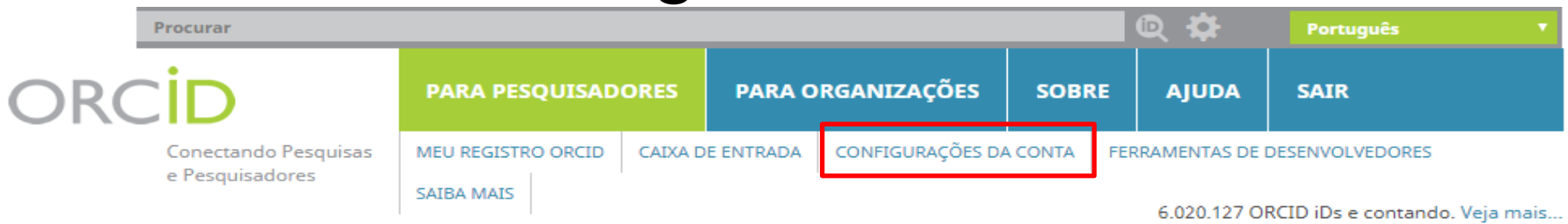

We need your feedback! Please tell us about your understanding and perceptions of ORCID and your experience of using your iD by completing our community survey. Thank you!

#### $\times$  Eduardo Graziosi **Silva**

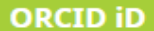

to https://orcid.org/0000-0002-0682-0881 Visualizar a versão pública

### Configurações da Contao

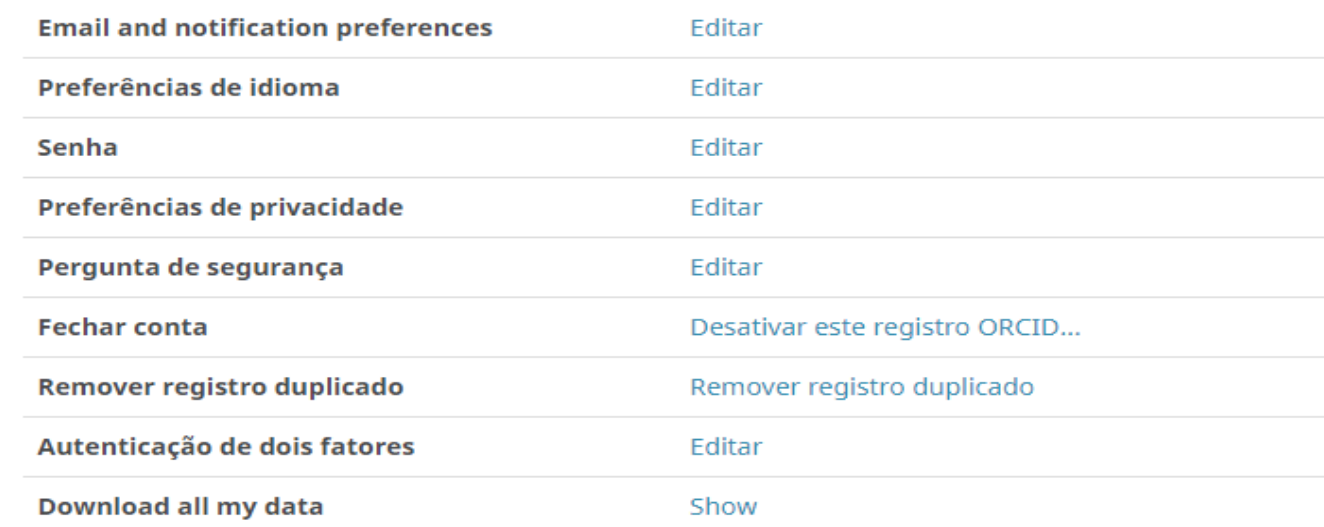

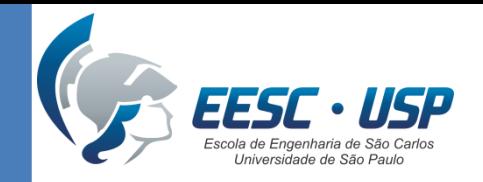

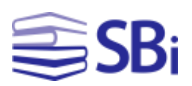

### Referências

SISTEMA INTEGRADO DE BIBLIOTECAS DA UNIVERSIDADE DE SÃO PAULO. **Tutorial USP para uso do ORCID**. 2017. Disponível em: http://www.sibi.usp.br/wp[content/uploads/2017/10/Tutorial\\_ORCID\\_SIBiUSP\\_rev\\_Final\\_Outubro\\_2017.pdf.](http://www.sibi.usp.br/wp-content/uploads/2017/10/Tutorial_ORCID_SIBiUSP_rev_Final_Outubro_2017.pdf)  Acesso em: 6 fev. 2018.

\_\_\_\_\_\_. **O que é ORCiD**. [2018?]. Disponível em: http://www.sibi.usp.br/apoio[pesquisador/identificacao-pesquisadores/orcid-2/orcid-caracteristicas/. Acesso](http://www.sibi.usp.br/apoio-pesquisador/identificacao-pesquisadores/orcid-2/orcid-caracteristicas/) em: 19 fev. 2019.

\_\_\_\_\_\_. **ResearcherID (Web of Science) e Publons:** o que mudou? [2019?]. Disponível em: [http://www.sibi.usp.br/?p=39644.](http://www.sibi.usp.br/?p=39644) Acesso em: 19 fev. 2019.

BIBLIOTECA DA FACULDADE DE MEDICINA DA USP. **Tutorial para criação de identificadores de pesquisador Publons e ORCID**. Disponível em: [http://fm.usp.br/biblioteca/conteudo/tutorial\\_publons\\_orcid.pdf.](http://fm.usp.br/biblioteca/conteudo/tutorial_publons_orcid.pdf) Acesso em: 16 set. 2019.

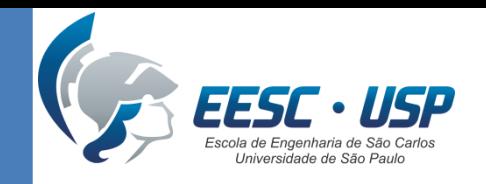

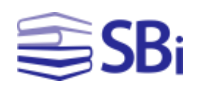

## Tarefa

- Criar seu perfil no ORCiD e enviar no edisciplinas.
- Se você já tem seu perfil, apenas envie no edisciplinas.

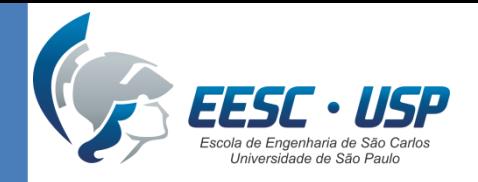

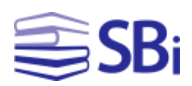

## Obrigado!

### Eduardo Graziosi Silva Bibliotecário

[edu.gs@sc.usp.br](mailto:edu.gs@sc.usp.br)